## **Software Fixes and Modifications**

Mar - 2018

### **System Functions / System Wide – SF**

- The printer types for T4 and T4A have been renamed to reflect the fact that the old T4A printer types are for the old T4A forms, while the T4 printer type is now used for both T4 and T4A forms.
- The G/L year end archive function did not handle multi-extent (over 2GB) data files. This has been corrected.
- The text viewer would still show the page number as 1 after jumping to the end of the file.
- The text viewer would not jump to the end of the file if the file was larger than 1Mb. This has been corrected.

#### **Accounts Payable – AP**

▪ . The cash transaction entry screen would, if the custom for foreign currency was turned on, display an error message when the user hit enter in the customer number field, trying to look up a customer by their name. This has been corrected.

#### **Accounts Receivable – AR**

- The control information now has a flag for "View accounts allow notes?" which controls whether the view Customer accounts screen (and the history version) allow access to the F6 notes for the current Customer. F6 notes can also hold private or restricted Customer information. When the flag is yes, everyone may use the notes, just as they always have. When no, only those users who have access to the Customer maintenance screen are allowed to access the F6 notes.
- The find Customer function to show prices for the current Customer, has been enhanced to automatically show pricing for the 'current' Item number, such as when doing F8/C in the line item of an order, where there is both a current Customer and a current item.
- The Accounts Receivable posting routine could skip updating the sales rep ptd/ytd values shown in Sales rep maintenance. This has been corrected.
- The Accounts Receivable Statement forms would, when using a Customer name range instead of a Customer number range, not yield any results. This has been corrected.
- The cash transaction entry screen would, if the custom for foreign currency was turned on, display an error message when the user hit enter in the customer number field, trying to look up a customer by their name. This has been corrected.
- The inventory import would set the quantity to positive 1 for adjustment transactions of serialized items, even when the import quantity was a negative 1. This has been corrected.
- The import of Purchase orders for PA option for auto-printing 214 forms would do so even if the purchase order is a tax paid purchase order. This has been corrected.

### **General Ledger – G/L**

- The change G/L account number function has been improved to warn the user when the list of accounts would cause a merge of one account into another.
- The change G/L account number function has been improved to handle having the separator characters in the file being imported.
- The change G/L account number function has been improved to allow the use of the tab character as a separator in addition to the comma character.
- The General Journal Function for "Import (from CSV)" has been enhanced to handle an input text file that has separators in the account numbers.
- **•** In  $GL >$  Statement Layouts  $>$  The layout entry screen has been enhanced to have an  $F4$ option for "auto-PAT". When this is used in the print/accum column, the account (which may be wildcarded) is set to accumulate and a line is automatically added using the PAT code, with the account's description and credit/debit code.
- In  $GL >$  Statement Layouts > When the F4 (Auto-PAT) is used at the account number/function column, the user will be asked for a range of accounts and all of the main-section values in that range will be used to add lines that use the main-section and wild-card all the other sections, use the accumulate option and each account line will be followed by a PAT line using the values from the account.

### **Inventory – IC**

- The physical count entry screen has added the ability (with shift-F5) to enter a specific category that items must belong to, thus allowing the F1;( for next feature); to bring up items by item category.
- The Inventory item find window could display an expired sale price for an item when multiple sale prices for the item exist. This has been corrected.
- The View Lot numbers function could, when switching back to summary view from detail view, forget where it was and cause navigation and display issues and possibly crash. This has been corrected.
- The lot numbers report would, when the user specified to show the expiration date and enter a range of dates for selection, show lots from items that do not even track expiration dates. This has been corrected.
- The Inventory Physical Count Worksheet's account # field's F1 key has been switched to 'All' to be consistent with the other fields.
- The physical count import function has new options at the field number to change prompt for the import layout screen, which allow launching a viewer for the import log, and allow purging the import log.
- The serial numbers by item report has been enhanced to include the X printer option which exports to tab delimited file, allowing access for spreadsheet programs.
- Inventory maintenance would accept a blank entry or zeroes for the account #. This has been corrected.

## **Order Entry / Billing – OE**

- The Invoice history view by order number would only show 99% instead of 100% if the search finished without finding anything. This has been corrected.
- The Billing Consolidate orders function could fail with too many line items even though there were not. This has been corrected.
- The order entry screen would, when converting to a hold and then back again, set the "Quote/RMA Number" field which is used in forms printing, to be equal to the hold order# which is the same as the actual order#. This has been corrected to leave the original order# blank.
- The immediate invoice printing window could clear the invoice date when the P option is chosen for changing printer. This has been corrected.
- The tender codes print function has been enhanced to add the X printer option for export.
- The tender codes entry would allow the cash code to be set to not allow change. This has been corrected.
- The posting of cash transactions, when using multiple tenders and penny rounding, create 3 cash transactions instead of one for the tender amount. This has been fixed to give a single cash transaction with the net cash amount after giving change, and the penny rounding value in the allowance field so the net payment amount is correct.

## **Payroll**

- The maginstall3.exe has been updated to include the 2018 xml schemas.
- 2017The T4A creation of an XML file would not be well formed if there were multiple business numbers. This has been corrected.
- The employee function for accumulator entry by table has been enhanced both in Current and in History, so that if the user picks a system accumulator, the message adds the word **"Warning:"** to indicate why they are being told they are about to is modify a system accumulator.
- In Employees > Print Employee Record There is now an option to the question about printing accumulators. It has been enhanced to allow printing of the zero value accumulators. (Z) This will allow comparison of different printouts without accumulators shifting position simply because an earlier accumulator in the list has zero as it's value.
- This Accumulator enhancement has also been added in the Employee History Screen (T4 History ) > Print Historical Employee Record Info.
- For Nova Scotia Employees: There is a new year end function to load the provincial TD1 amount from amounts that were entered into an accumulator. This new function was created to compute and enable the User to report the nova scotia basic exemption now that it is dependent on the previous year's income.
- The transaction detail report would get an error 91 on the JCCTLF file if the file was present but there was no Job Cost J/C control information entered yet. This has been corrected.
- The 140 level update corrects payroll transaction codes which were set to the wrong value of 852.22 instead of 858.22.
- The TD format for direct deposit would not, as of 14.07.35.133, put the amount into the check detail records. This has been corrected.
- The employee history control information will now show the date and time the history file was created.
- The new entry feature for fringe benefit transaction codes has been enhanced to show the default value and allowing it to be overridden.
- The time transaction posting would, if a fringe benefit code was used and the code had accumulators set as E for entry time update, process those accumulators even though the calculate journal entry is supposed to do the accumulator processing, resulting in double updates. This has been corrected.
- The transaction code list has been enhanced to include the starting and ending values for the transaction codes, (which control which codes to print) It also includes an accumulator field so that when the report prints, there will be a column showing how that transaction code updates the accumulator.
- A Flag has been added to allow the option to only show codes which update the accumulator.
- The T4 option to generate XML files has been improved so that the filename that was created is shown in the message that comes up when file creation is finished.

# **Point of Sale – PS**

- The end of day post function has a new option in the post date field. In addition to the F2 function for ticket dates, there is now an F4 for specific date, which allows tickets from a single date to be posted while leaving the other tickets behind.
- The two-column printing could skip showing line items in the first column if the second column had fewer lines. This has been corrected.
- The message > not having any more payment slots to store change into message; would leave itself on the screen. This has been corrected.

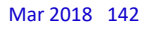